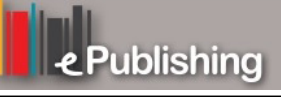

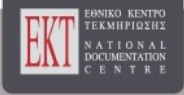

# **Συνέδρια της Ελληνικής Επιστημονικής Ένωσης Τεχνολογιών Πληροφορίας & Επικοινωνιών στην Εκπαίδευση**

Τόμ. 1 (2012)

6ο Συνέδριο Διδακτική της Πληροφορικής

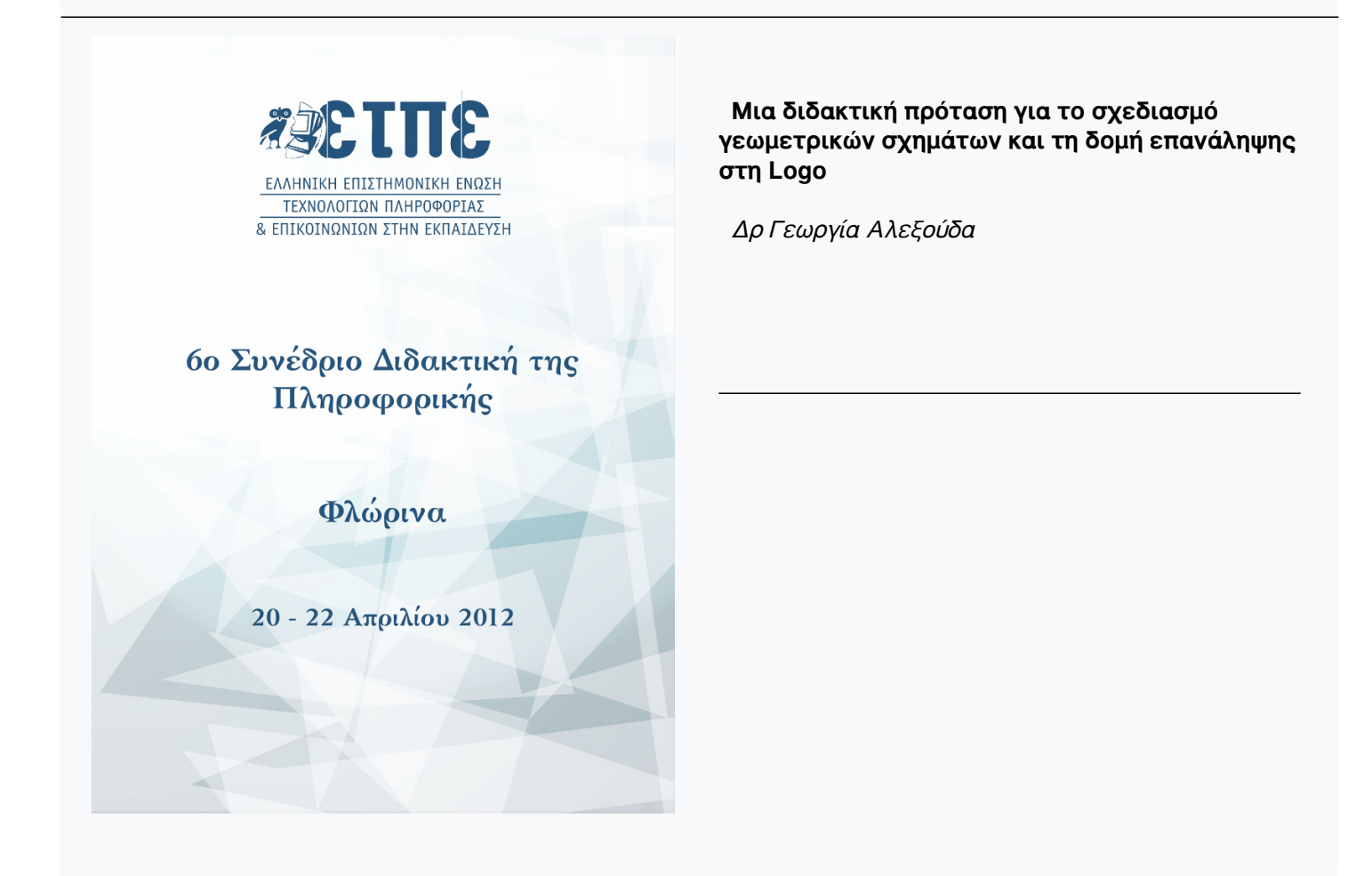

# **Μια διδακτική πρόταση για το σχεδιασμό γεωμετρικών σχημάτων και τη δομή επανάληψης στη Logo**

#### **Δρ Γεωργία Αλεξούδα**

Καθηγήτρια Πληροφορικής Πρότυπου Πειραματικού Σχολείου Πανεπιστημίου Θεσσαλονίκης ageorgia@uom.gr

#### **Περίληψη**

Στην παρούσα εργασία παρουσιάζεται ένα διδακτικό σενάριο για την ενότητα που αφορά το σχεδιασμό γεωμετρικών σχημάτων και τη δομή επανάληψης στη Logo. Το συγκεκριμένο διδακτικό σενάριο υλοποιήθηκε σε πραγματική σχολική τάξη και στην εργασία παρουσιάζονται τα συμπεράσματα που προέκυψαν από την πορεία του μαθήματος καθώς και από τις απαντήσεις των μαθητών σε φύλλα ελέγχου και σε ερωτηματολόγιο που τους δόθηκε μετά το πέρας του μαθήματος. Η υλοποίηση της διδακτικής πρότασης της παρούσας εργασίας δείχνει να έχει πολύ ενθαρρυντικά αποτελέσματα.

**Λέξεις κλειδιά:** *Logo, Σχεδιασμός γεωμετρικών σχημάτων, Δομή επανάληψης*

#### **Abstract**

In the present paper a proposal is considered on a didactic unit dealing with the drawing of geometric forms and the loop structure in Logo. The proposed lesson plan was implemented in a real school setting. The resulting conclusions from the lesson as well as answers from the questionnaire given to students at the completion of the lesson are demonstrated in the paper. The implementation of the proposal in practice, seems to be having very encouraging results. *Key Words: Logo, Drawing of geometric forms, Loop structure.*

# *1. Εισαγωγή*

Στην παρούσα εργασία παρουσιάζεται ένα διδακτικό σενάριο για το σχεδιασμό γεωμετρικών σχημάτων και τη χρήση της δομής επανάληψης στη Logo. Το σενάριο σχεδιάστηκε και υλοποιήθηκε στο περιβάλλον του Microworlds Pro (www.microworlds.com).

Η γλώσσα Logo αναπτύχθηκε από τον Papert, ο οποίος συμφωνεί με την εποικοδομιστική προσέγγιση του Piaget (Papert 1999). Η Logo δίνει τη δυνατότητα στο μαθητή να μάθει κάνοντας (learning by doing) (Papert 1980). Αρκετές εργασίες αναφέρονται σε διδακτικές ενότητες που αφορούν στο σχεδιασμό γεωμετρικών σχημάτων με τη Logo (Γλέζου, Μπιρμπίλης & Γρηγοριάδου, 2009; Μικρόπουλος, 2003).

Σύμφωνα με το βιβλίο της Πληροφορικής του Γυμνασίου (Αράπογλου κ.α., 2007), στη Γ΄ τάξη οι μαθητές μυούνται στον προγραμματισμό με τη γλώσσα Logo. Στο νέο Πρόγραμμα Σπουδών για τον Πληροφορικό Γραμματισμό (http://digitalschool .minedu.gov.gr/info/newps/Πληροφορική και Νέες Τεχνολογίες/ ΤΠΕ Γυμνάσιο.pdf), που το τρέχον σχολικό έτος εφαρμόζεται πιλοτικά σε 68 Γυμνάσια, η θεματική ενότητα του προγραμματισμού των υπολογιστών υπάρχει σε όλες τις τάξεις του Γυμνασίου. Επομένως το προτεινόμενο διδακτικό σενάριο στο μέλλον θα μπορούσε ενδεχομένως να υλοποιηθεί και σε προηγούμενες τάξεις του Γυμνασίου. Μεγάλος αριθμών των εκπαιδευτικών Πληροφορικής είναι εξοικειωμένος με το Microworlds Pro δεδομένου πως το σχολικό εγχειρίδιο αναφέρεται σε αυτό και η διδακτική ενότητα «Η Πληροφορική στο Γυμνάσιο» του προγράμματος επιμόρφωσης εκπαιδευτικών Πληροφορικής, το οποίο υλοποιήθηκε το 2008, αφορούσε την εκπαιδευτική αξιοποίηση του Microworlds Pro (Γλέζου & Γρηγοριάδου 2010).

Το προτεινόμενο διδακτικό σενάριο περιλαμβάνει μια σειρά από δραστηριότητες κλιμακούμενης δυσκολίας. Αρχικά οι μαθητές καλούνται να κατανοήσουν τι κάνουν οι διάφορες εντολές προβλέποντας τα αποτελέσματά τους χωρίς να τις εκτελέσουν στον υπολογιστή. Στη συνέχεια καλούνται να διασταυρώσουν τις προβλέψεις τους με τα αποτελέσματα που βγάζει ο υπολογιστής. Με τον τρόπο αυτό επιδιώκεται οι μαθητές να έρθουν αντιμέτωποι με τις παρανοήσεις τους και μέσα από τη γνωστική σύγκρουση να πετύχουν τους στόχους του μαθήματος. Στη συνέχεια καλούνται να δώσουν στον Η/Υ τις κατάλληλες εντολές προκειμένου να πετύχουν συγκεκριμένα αποτελέσματα. Γενικά επιλέγονται παραδείγματα που αναμένεται να βγάλουν στην επιφάνεια τυχόν παρανοήσεις των μαθητών. Μέσα από δραστηριότητες αυτού του τύπου αναμένεται οι μαθητές να αποκτήσουν στέρεες βάσεις που θα τους επιτρέψουν να προχωρήσουν αργότερα στην υλοποίηση σχεδίων εργασίας (projects).

# *2. Το διδακτικό σενάριο*

# *Τίτλος σεναρίου*

Ο σχεδιασμός γεωμετρικών σχημάτων και η δομή επανάληψης με τη Logo στο περιβάλλον του Microworlds Pro

# *Εκτιμώμενη διάρκεια*

2 διδακτικές ώρες

#### **Γενικός διδακτικός σκοπός του μαθήματος**

Να μυηθούν οι μαθητές στη σχεδίαση γεωμετρικών σχημάτων και την αξιοποίηση της δομής επανάληψης στο περιβάλλον του Microworlds Pro.

#### **Ειδικοί στόχοι του μαθήματος**

Μετά το τέλος του μαθήματος οι μαθητές θα πρέπει να είναι ικανοί στο περιβάλλον του Microworlds Pro:

- να περιγράφουν τι σχεδιάζει ένα σύνολο εντολών σχεδιασμού της Logo, όταν τους δοθούν οι εντολές.
- να σχεδιάζουν γεωμετρικά σχήματα
- να χρησιμοποιούν τη δομή επανάληψης

# *Εμπλεκόμενες γνωστικές περιοχές*

Πληροφορική: Εντολές σχεδιασμού και η δομή επανάληψης στη Logo.

### *Προαπαιτούμενες γνώσεις των μαθητών*

Πριν την παρούσα διδακτική ενότητα καλό είναι να προηγηθεί ένα εισαγωγικό μάθημα για την έννοια του αλγορίθμου και του προγράμματος. Επίσης οι μαθητές πρέπει να έχουν εξοικειωθεί με το περιβάλλον του Microworlds Pro.

# *Συσχετισμός με το Αναλυτικό Πρόγραμμα*

Το παρόν διδακτικό σενάριο είναι συμβατό τόσο με το παρόν όσο και με το νέο πρόγραμμα σπουδών Πληροφορικής του Γυμνασίου.

### *Διδακτικό υλικό και απαιτούμενη υλικοτεχνική υποδομή για το σενάριο*

Η/Υ, βιντεοπροβολέας, λογισμικό Microworlds Pro, Φύλλο Εργαστηριακής Δραστηριότητας (ΦΕΔ), φύλλο ελέγχου.

# *Οι εναλλακτικές αντιλήψεις (αναπαραστάσεις, ιδέες, κλπ.) των μαθητών*

Μερικοί μαθητές δυσκολεύονται με τις μοίρες στις εντολές αριστερά και δεξιά και μεταφέρουν τυχόν δυσκολίες τους από το μάθημα της Γεωμετρίας. Ιδιαίτερη σύγχυση δημιουργείται με τις παραπληρωματικές γωνίες.

# *Οργάνωση τάξης*

Το μάθημα υλοποιείται στο εργαστήριο Πληροφορικής. Κάθε (ή σχεδόν κάθε) μαθητής έχει ένα δικό του υπολογιστή. Αξιοποιείται το λογισμικό Microworlds Pro. Οι μαθητές εργάζονται σε δυάδες. Ο ρόλος του εκπαιδευτικού είναι υποστηρικτικός. Όταν χρειάζεται, δίνει βοήθεια σε κάθε δυάδα καθώς και στην ολομέλεια με τη βοήθεια του βιντεοπροβολέα. Κατά διαστήματα μελετώνται τα ζητούμενα στην ολομέλεια.

# *Διδακτικές προσεγγίσεις και στρατηγικές/ θεωρίες μάθησης*

Ο σχεδιασμός του μαθήματος στηρίχτηκε στην προσέγγιση του εποικοδομισμού. Ακολουθήθηκε η καθοδηγούμενη διερευνητική προσέγγιση. Ο ρόλος του εκπαιδευτικού είναι υποστηρικτικός.

Στο διδακτικό συμβόλαιο λαμβάνονται υπόψη θέματα συντονισμού καθώς και ο ιδιαίτερος ρόλο του υπολογιστή. Οι μαθητές καλούνται να λειτουργήσουν με βάση το ΦΕΔ. Σε σημαντικό βαθμό ο έλεγχος ορθότητας γίνεται από τον υπολογιστή. Οι δυάδες συνομιλούν χαμηλόφωνα και μπορούν να ακολουθούν το ρυθμό τους. Όταν συναντάν δυσκολίες που δεν μπορούν να υπερβούν οι ίδιοι, καλούν τον εκπαιδευτικό. Ο εκπαιδευτικός παρέχει υποστήριξη σε κάθε δυάδα. Όταν ο εκπαιδευτικός το κρίνει απαραίτητο, διακόπτεται η εργασία σε ομάδες, γίνεται συντονισμένος διάλογος στην ολομέλεια για την επίλυση αποριών και αξιοποιείται η τεχνική της επίδειξης με τη χρήση του βιντεοπροβολέα. Είναι σημαντικό οι μαθητές να κατανοούν πώς λειτουργούν όταν εργάζονται στη δυάδα και πώς λειτουργούν όταν διακόπτεται η εργασία στη δυάδα και λειτουργεί η ολομέλεια της τάξης (π.χ. αφήνουν τον υπολογιστή, διακόπτουν τη μεταξύ τους συζήτηση, παρακολουθούν τη συζήτηση, παρακολουθούν την επίδειξη με το βιντεοπροβολέα).

#### *Συνοπτική περιγραφή του σεναρίου*

Μετά από μια πολύ σύντομη επίδειξη με τη βοήθεια του βιντεοπροβολέα, οι μαθητές καλούνται να πειραματιστούν με βάση το ΦΕΔ, να παρατηρήσουν, να εντοπίσουν διαφορές, να εξάγουν συμπεράσματα και να συντάξουν τις δικές τους αλληλουχίες εντολών. Οι μαθητές με τη βοήθεια του ΦΕΔ και την υποστήριξη του εκπαιδευτικού εκτελούν μια καθοδηγούμενη διερεύνηση, που αφορά το σχεδιασμό γεωμετρικών σχημάτων και τη δομή επανάληψης με τη Logo στο περιβάλλον του Microworlds Pro.

#### *Περιγραφή δραστηριοτήτων σεναρίου*

**Βήμα 1<sup>ο</sup> :** Οι μαθητές εργάζονται σε δυάδες με βάση το ΦΕΔ που ακολουθεί. Κατά τη διάρκεια της εργαστηριακής δραστηριότητας ο εκπαιδευτικός υποστηρίζει και καθοδηγεί τις δυάδες, όταν το χρειάζονται και το ζητάν. Όποτε κρίνεται απαραίτητο, διακόπτεται η εργασία σε δυάδες και στην ολομέλεια της τάξης δίνονται οδηγίες, διευκρινήσεις και επιλύονται απορίες με τη βοήθεια της επίδειξης με τη χρήση του βιντεοπροβολέα.

#### **Φύλλο Εργαστηριακής Δραστηριότητας (1<sup>ο</sup> )**

1. Α) Αν δίναμε στο κέντρο εντολών την παρακάτω αλληλουχία εντολών ποιο σχήμα περιμένετε ότι θα σχεδιαζόταν; Καταγράψτε την απάντησή σας. Θεωρείστε ότι έχει ήδη εισαχθεί μια χελώνα.

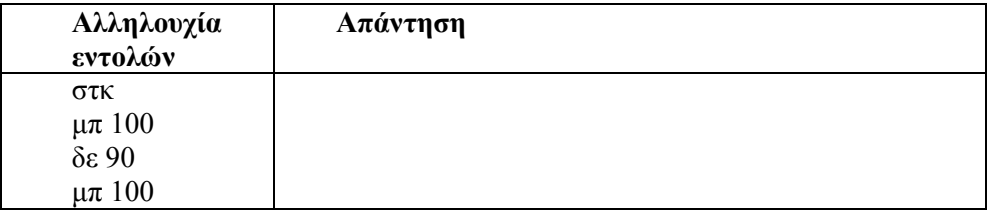

δε 90 μπ 100 δε 90 μπ 100

Β) Συγκρίνετε την απάντησή σας με αυτή του συνεργάτη σας και συζητήστε για τυχόν διαφορές.

Γ) Αρχικά εισάγετε μια χελώνα στο Microworlds Pro. Στη συνέχεια εισάγετε και εκτελέστε την παραπάνω αλληλουχία εντολών. Ελέγξτε την ορθότητα της πρόβλεψής σας. Αν υπάρχουν διαφορές, συζητήστε για αυτές με το συνεργάτη σας.

2. Α) Αν δίναμε στο κέντρο εντολών την παρακάτω αλληλουχία εντολών ποιο από τα παρακάτω σχήματα περιμένετε ότι θα σχεδιαζόταν; Κυκλώστε το γράμμα του σχήματος που επιλέγετε. Θεωρείστε ότι έχει ήδη εισαχθεί μια χελώνα.

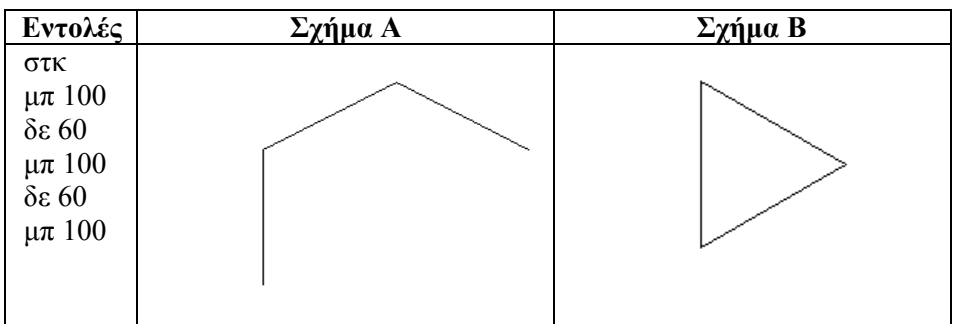

Β) Συγκρίνετε την απάντησή σας με αυτή του συνεργάτη σας και συζητήστε για τυχόν διαφορές.

Γ) Αρχικά εισάγετε μια χελώνα στο Microworlds Pro. Στη συνέχεια εισάγετε και εκτελέστε την παραπάνω αλληλουχία εντολών. Ελέγξτε την ορθότητα της πρόβλεψής σας. Αν υπάρχουν διαφορές, συζητήστε για αυτές με το συνεργάτη σας.

Δ) Εισάγετε στο Microworlds Pro την κατάλληλη αλληλουχία εντολών προκειμένου να σχεδιάσετε το άλλο από τα δύο σχήματα. Καταγράψτε παρακάτω την κατάλληλη αλληλουχία εντολών.

- 3. Δώστε στο κέντρο εντολών την κατάλληλη αλληλουχία εντολών προκειμένου να σχεδιάσετε ένα ορθογώνιο παραλληλόγραμμο με ύψος 40 και πλάτος 60. Καταγράψτε παρακάτω την κατάλληλη αλληλουχία εντολών.
- 4. Δώστε στο κέντρο εντολών την κατάλληλη αλληλουχία εντολών προκειμένου να σχεδιάσετε το παρακάτω σχήμα. Η χελώνα έχει αρχική κατεύθυνση 0 μοίρες, δηλαδή, κοιτάει προς το Βορρά. Θεωρείστε ότι το ύψος και το πλάτος του σκαλιού είναι ίσα με 40.

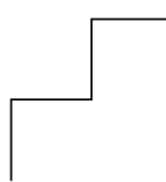

Καταγράψτε τις εντολές αυτές παρακάτω.

**Βήμα 2<sup>ο</sup> :** Οι μαθητές εργάζονται ατομικά με βάση ένα κατάλληλα διατυπωμένο φύλλο ελέγχου που τους καλεί να εκτελέσουν την εξής δραστηριότητα αντιστοίχισης.

|           | Στήλη α                                                                               | $\overline{\Sigma \tau \eta \lambda \eta \beta}$ |
|-----------|---------------------------------------------------------------------------------------|--------------------------------------------------|
| A.        | $\sigma\tau\kappa$<br>$\mu\pi$ 50<br>αρ 45<br>$\mu\pi 50$<br>δε 45<br>$\mu\pi 50$     | $\overline{\mathbf{1}}$                          |
| <b>B.</b> | στκ<br>$\alpha$ p 45<br>$\mu\pi 50$<br>δε 45<br>$\mu\pi 50$<br>αρ 45<br>$\mu\pi 50$   | $\boldsymbol{2}$                                 |
| $\Gamma.$ | $\sigma\tau\kappa$<br>$\mu\pi 50$<br>$δε$ 90<br>$\mu\pi 50$<br>δε $90$<br>$\mu\pi 50$ | $\mathbf{3}$                                     |

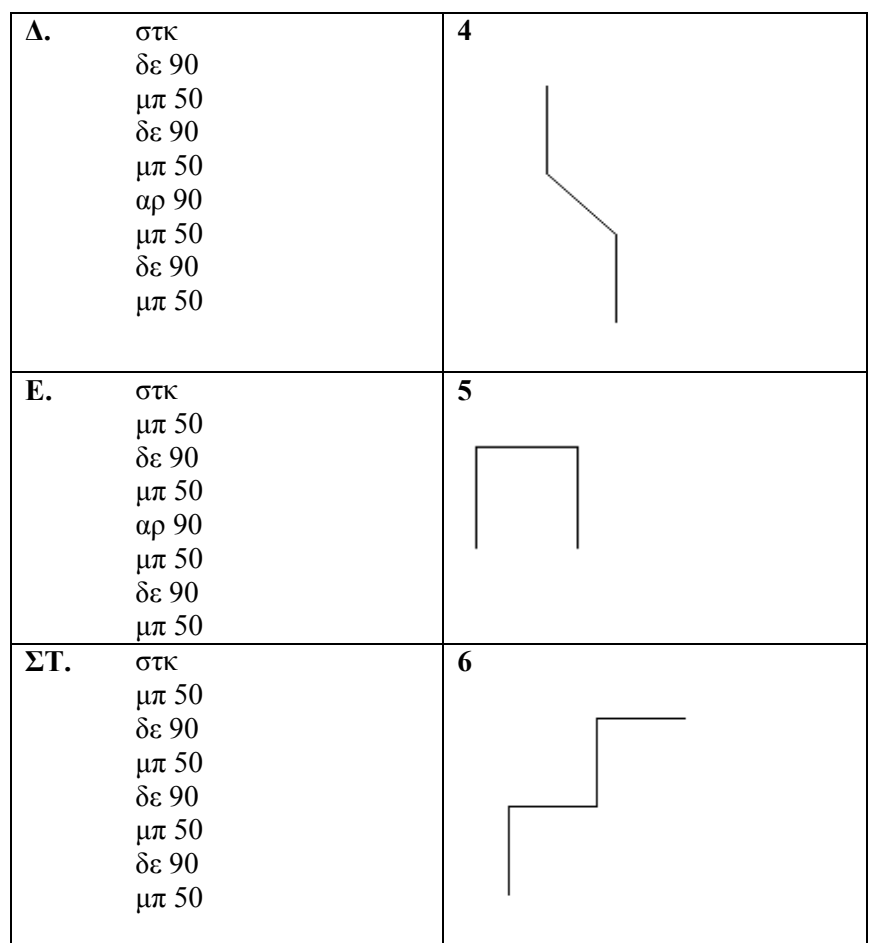

**Βήμα 3<sup>ο</sup> :** Οι μαθητές εργάζονται σε δυάδες με βάση το ΦΕΔ που ακολουθεί. Κατά τη διάρκεια της εργαστηριακής δραστηριότητας ο εκπαιδευτικός υποστηρίζει και καθοδηγεί τις δυάδες, όταν το χρειάζονται και το ζητάν. Όποτε κρίνεται απαραίτητο, διακόπτεται η εργασία σε δυάδες και στην ολομέλεια της τάξης δίνονται οδηγίες, διευκρινήσεις και επιλύονται απορίες με τη βοήθεια της επίδειξης με τη χρήση του βιντεοπροβολέα.

#### **Φύλλο Εργαστηριακής Δραστηριότητας (2<sup>ο</sup> )**

1. Μελέτησε την παρακάτω ακολουθία εντολών.

στκ επανάλαβε 4[μπ 100 δε 90]

α) Χωρίς να εκτελέσεις τις παραπάνω εντολές γράψε ποιο νομίζεις ότι θα είναι το αποτέλεσμα της εκτέλεσης των εντολών αυτών.

β) Διασταύρωσε την απάντησή σου με αυτή του συνεργάτη σου. Συζητήστε για τους λόγους που σας οδήγησαν στις συγκεκριμένες απαντήσεις.

γ) Εισάγετε και εκτελέστε την παραπάνω ακολουθία εντολών στο περιβάλλον προγραμματισμού του Microworlds Pro και εκτελέστε την. Ελέγξτε την ορθότητα της απάντησής σας.

2. Μελετήστε την παρακάτω ακολουθία εντολών και απαντήστε στα ερωτήματα που ακολουθούν.

στκ μπ 100 δε 72 μπ 100 δε 72 μπ 100 δε 72 μπ 100 δε 72 μπ 100 δε 72

α) Ποιο θα ήταν το αποτέλεσμα της εκτέλεσης των εντολών αυτών; (Κάντε μια πρόβλεψη, συζητήστε την με το συνεργάτη σας και ελέγξτε τη με τη βοήθεια του υπολογιστή την ορθότητά της).

β) Ποιες εντολές επαναλαμβάνονται και ποιος είναι ο αριθμός των επαναλήψεων;

γ) Εισάγετε μια ακολουθία εντολών που θα αξιοποιεί κατάλληλα τη δομή επανάληψης και θα έχει το ίδιο αποτέλεσμα με την παραπάνω ακολουθία εντολών. Καταγράψτε την ακολουθία εντολών.

3. Δώστε στο κέντρο εντολών την αλληλουχία εντολών προκειμένου να σχεδιάσετε ένα κανονικό εξάγωνο (δηλαδή ένα εξάγωνο του οποίου οι πλευρές έχουν το ίδιο μήκος) με πλευρά 50. Χρησιμοποιήστε τη δομή επανάληψης. Καταγράψτε τις εντολές αυτές παρακάτω.

**Βήμα 4<sup>ο</sup> :** Οι μαθητές εργάζονται ατομικά με βάση κατάλληλα διατυπωμένο φύλλο ελέγχου που τους καλεί να δώσουν στο κέντρο εντολών την κατάλληλη αλληλουχία εντολών προκειμένου να σχεδιάσουν ένα σπιτάκι όπως το παρακάτω. Τους δίνεται η πλευρά του τετραγώνου και του τριγώνου, καλούνται να χρησιμοποιήσουν τη δομή επανάληψης και να καταγράψουν την απάντησή τους στο φύλλο ελέγχου.

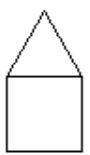

# *3. Αποτελέσματα - Συμπεράσματα*

Το προτεινόμενο διδακτικό σενάριο υλοποιήθηκε ως έχει σε ένα συνεχόμενο δίωρο σε ένα τμήμα 11 μαθητών της Γ΄ τάξης του Γυμνασίου του Πρότυπου Πειραματικού Σχολείου του Πανεπιστημίου Θεσσαλονίκης. Σε κάθε μαθητή αντιστοιχούσε ένας Η/Υ. Στο τμήμα αυτό οι μαθητές ήταν εξοικειωμένοι με το περιβάλλον του Microworlds Pro, χρησιμοποίησαν προηγούμενα τις εντολές εμφάνισης και εξοικειώθηκαν πολύ σύντομα με τις εντολές σχεδιασμού. Μετά το πέρας του μαθήματος οι μαθητές κλήθηκαν να απαντήσουν σε ένα ερωτηματολόγιο. Οι απαντήσεις των μαθητών παρουσιάζονται στον πίνακα 1. Όπως είναι φανερό, οι απαντήσεις των μαθητών είναι ενθαρρυντικές για τη χρησιμότητα του προτεινόμενου διδακτικού σεναρίου.

|                                                                 | Πλήθος απαντήσεων |      |        |          |         |
|-----------------------------------------------------------------|-------------------|------|--------|----------|---------|
| Ερωτήσεις                                                       | Πάρα<br>πολύ      | Поль | Μέτρια | Λίγο     | Καθόλου |
| Πόσο ενδιαφέρον σου φάνηκε το                                   |                   |      |        |          |         |
| μάθημα;                                                         | 2                 | 7    | 2      | $\theta$ |         |
| Πόσο εύκολο σου<br>φάνηκε<br>$\tau$ <sup>O</sup>                |                   |      |        |          |         |
| μάθημα;                                                         | 5                 | 2    | 3      |          |         |
| $\Sigma$ <sub>00</sub><br>άρεσε<br>έμαθες<br>$\pi$ <sup>o</sup> |                   |      |        |          |         |
| διερευνώντας;                                                   | 2                 | 6    | 2      |          |         |
| $\Sigma$ ov<br>άρεσε<br>εργάστηκες<br>$\pi$ <sup>o</sup>        |                   |      |        |          |         |
| συνεργατικά;                                                    |                   | 10   |        |          |         |
| Σε βοήθησε η συνεργασία σου;                                    | $\mathfrak{D}$    | 4    | 4      | 0        |         |
| Πόσο βοήθησε στην κατανόηση                                     |                   |      |        |          |         |
| του μαθήματος η ερώτηση 2 του                                   |                   |      |        |          |         |
| 1 <sup>ov</sup> φύλλου δραστηριοτήτων;                          |                   |      |        |          |         |

*Πίνακας 1: Απαντήσεις μαθητών*

Η δεύτερη ερώτηση του πρώτου ΦΕΔ επιδιώκει να φέρει τους μαθητές αντιμέτωπους με τις παρανοήσεις τους. Τρεις μαθητές απάντησαν λανθασμένα και μερικοί απάντησαν σωστά μετά από σκέψη. Σημαντικός αριθμός μαθητών θεώρησε ότι βοηθήθηκε από τη συγκεκριμένη δραστηριότητα. Οι απαντήσεις των μαθητών στα

φύλλα ελέγχου είναι επίσης ενθαρρυντικές ως προς το μαθησιακό αποτέλεσμα που επιτεύχθηκε. Οι εννέα από τους έντεκα μαθητές απάντησαν σωστά στην ερώτηση αντιστοίχισης. Οι οκτώ από τους έντεκα μαθητές κατόρθωσαν να σχεδιάσουν απολύτως σωστά το σπιτάκι. Οι υπόλοιποι τρεις δυσκολεύτηκαν με τη θέση της σκεπής.

Το προτεινόμενο διδακτικό σενάριο υλοποιήθηκε και σε άλλο τμήμα 12 ατόμων του ίδιου σχολείου. Στο τμήμα αυτό οι μαθητές ήταν εξοικειωμένοι με το περιβάλλον του Microworlds Pro και χρησιμοποίησαν προηγούμενα τις εντολές εμφάνισης, αλλά δεν είχαν καμία προηγούμενη εξοικείωση με τις εντολές σχεδιασμού. Για το λόγο αυτό αφιερώθηκε λίγος χρόνος πριν την υλοποίηση του σεναρίου σε μια αρχική εξοικείωση τους. Αυτό είχε ως αποτέλεσμα να δοθεί το δεύτερο φύλλο ελέγχουν στο επόμενο μάθημα. Τα αποτελέσματα ήταν και στην περίπτωση αυτή ενθαρρυντικά. Σε ό,τι αφορά τις απαντήσεις στο δεύτερο φύλλο ελέγχου, οι μαθητές χρειάστηκαν περισσότερο χρόνο για να απαντήσουν και έδωσαν περισσότερες εναλλακτικές σωστές απαντήσεις. Το γεγονός αυτό ενδεχομένως να συνδέεται με το γεγονός ότι οι προηγούμενες δραστηριότητες δεν έγιναν τόσο πρόσφατα και σκέφτηκαν πολλά πράγματα εκ νέου. Ακολουθούν ενδεικτικά μερικές από τις σωστές απαντήσεις που δόθηκαν στο δεύτερο φύλλο ελέγχου.

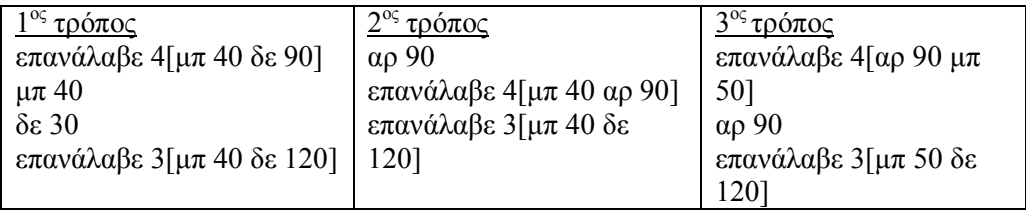

Τα αποτελέσματα της υλοποίησης του σεναρίου αυτού δείχνουν ενθαρρυντικά. Με κατάλληλες προσαρμογές το σενάριο μπορεί να υλοποιηθεί και σε άλλα logo-like προγραμματιστικά περιβάλλοντα.

# *Ευχαριστίες*

Ευχαριστώ τους μαθητές της Γ΄ τάξης Γυμνασίου του Πρότυπου Πειραματικού Σχολείου του Πανεπιστημίου Θεσσαλονίκης που συνέβαλαν στην εκπόνηση της παρούσας έρευνας.

# *Βιβλιογραφία*

Αράπογλου, Α., Μαβόγλου, Χ., Οικονομάκος, Η., & Φύτρος, Κ. (2007). *Πληροφορική Α΄ Β΄ Γ΄ Γυμνασίου*. ΟΕΔΒ. Αθήνα.

Γλέζου, Κ. & Γρηγοριάδου, Μ. (2010). Μελέτη Αξιολόγησης Εναλλακτικής Επιμορφωτικής Προσέγγισης Εισαγωγής στον Προγραμματισμό σε Logo. *Στα*  *πρακτικά του 5ου Συνεδρίου Διδακτικής της Πληροφορικής*, Επιμέλεια Γρηγοριάδου Μ., Αθήνα, Απρίλιος 2010, σελ. 439-448.

Γλέζου, Κ., Μπιρμπίλης, Γ., & Γρηγοριάδου, Μ. (2009). Εναλλακτική διδακτική προσέγγιση εισαγωγής στον προγραμματισμό και στη Logo με αξιοποίηση προκατασκευασμένων μικρόκοσμων. Στα *πρακτικά του 1ου Εκπαιδευτικού Συνεδρίου* «*Ένταξη και χρήση των ΤΠΕ στην εκπαιδευτική διαδικασία*», Επιμέλεια Πολίτης Π., Βόλος, Απρίλιος 2009, σελ. 505-511.

Επίσημος δικτυακός τόπος του MicroWorlds Pro - www.microworlds.com

- Μικρόπουλος, Τ. (2003). Έχει θέση η Logo ως γνωστικό αντικείµενο και ολιστικό πρότυπο στην υποχρεωτική εκπαίδευση;. Στα *πρακτικά της 2ης Πανελλήνιας ∆ιηµερίδας µε διεθνή συµµετοχή «∆ιδακτική της Πληροφορικής»*, Βόλος, Οκτώβριος 2003, σελ. 65-72.
- Papert, S. (1980). Mindstorms, Children, Computers and Powerful Ideas, New York: Basic Books. (Ελληνική μετάφραση: Νοητικές Θύελλες, Παιδιά, Ηλεκτρονικοί Υπολογιστές και Δυναμικές Ιδέες, τα πάντα γύρω από τη Logo, ΟΔΥΣΣΕΑΣ, 1991).
- Papert, S. (1999). Papert on Piaget. Time magazine's special issue on "The Century's Greatest Minds," page 105, March 29, 1999 (available on line at http://www.papert.org/articles/Papertonpiaget.html)
- Πρόγραμμα Σπουδών για τον Πληροφορικό Γραμματισμό (http://digitalschool.minedu.gov.gr/info/newps/Πληροφορική και Νέες Τεχνολογίες/ΤΠΕ Γυμνάσιο.pdf )